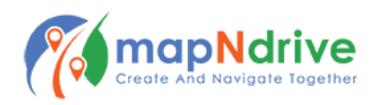

# **How to Log In**

## If using email signup:

- 1. Input your full name
- 2. Select a username
- 3. Enter your email make sure you have access to this email, you will need to verify your email address
- 4. Select a password, and confirm
- 5. Check the Terms and Conditions Agreement box
- 6. Tap "Sign Up"

### If using social media:

- 1. Select your desired social media platform
- 2. Authorize mapNdrive by tapping "Continue"
- 3. Enjoy!

### **Logging In with Existing Account**

#### If using email login:

- 1. Tap "Have Account? Log In."
- 2. Input your Username/Email and Password
- 3. Tap Login

## *If using social media:*

- 1. Tap your desired social media platform
- 2. Tap "Continue"

### **Forgot Your Password?**

- 1. Tap "Forgot Password"
- 2. Log in to the email address you used to sign up
- 3. Follow the email instructions to reset your password
- 4. If you don't see the email with 20 minutes, check your spam folder

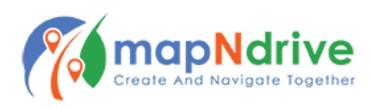